### **With an iParent UserID you can login to an internet web site and view your student's school information:**

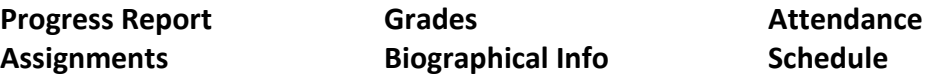

*Please note that the iParent program is setup for the parents and/or legal guardians of the student, and the parent's email address should be provided (not the student's).*

# **To get started with IPASS/IPARENT, register for a UserID login:**

Go to the school web site: **[www.keefetech.org](http://www.keefetech.org/)** On the **Students & Parents** menu, select **iPass Login**. Click on: **For new iPass users**: Click **HERE** to create an iPass account.

#### The **Register for On-Line Access** screen appears.

Your student's 4-digit ID is needed – it is on their printed schedule (or call the Guidance Dept.) Answer how many students are you registering, then the form appears. Complete all the fields with a \* red asterisk. Remember the UserID and Password you choose. It is your personal login. Click SUBMIT.

**An automated email is sent to you:** "Thank you for registering for the Keefe Technical School IParent program! Our IPass Administrator will review your registration and reply to you via email during the next school day or as soon as possible."

**Within the next school day, you will receive another email that your UserID is activated.** In some cases the email will ask you to contact the school to verify information.

# **To login to IPASS/IPARENT with your UserID:**

Go to the school web site: [www.keefetech.org](http://www.keefetech.org/) On the **Students & Parents** menu, select **iPass Login**. Click on: **Already have an account?** Click **HERE** to login to iPass. The **Keefe Technical School Log In** screen appears. Enter your **User ID**, **Password**, and click **LOG IN**. The iPass window displays for your student.

### **Click on the + Plus sign next to iParent**.

Progress Report – Your student's progress in each class Student Recommendations – Recommendations for the next year's courses Schedule Rotation – A and B week rotation schedule Attendance – Daily attendance, tardiness, dismissal information Biographical – The contact information on file at the school. Please contact us if there are changes. Grades – Mid-Term grades and Report Card term grades Assignments – Future assignments for each class

**Need iParent assistance? Please email ipassadmin@jpkeefehs.org, or call (508) 416-2237. Question about your student's assignments? Please contact the teacher, or contact your student's Guidance Counselor at (508) 416-2270.**